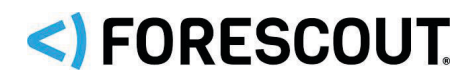

CounterACT® Infrastructure Update Pack 3.0.2 Release Notes

# **Version Information**

CounterACT Infrastructure Update Pack, version 3.0.2.

## **Supported Forescout Software Versions**

Customers who are working with the following Forescout software version can install the update pack:

CounterACT 8.0.1 or above

# **About This Pack**

The CounterACT Infrastructure Update Pack lets you take advantage of infrastructure changes made to CounterACT, for example, security patches and upgrading of security-related libraries and utilities.

## **What's New**

This version contains fixed issues and security enhancements. See sections **Fixed** [Issues](#page-0-0) and [Security Enhancements.](#page-1-0)

<span id="page-0-0"></span>See [How to Install](#page-2-0) for installation details.

## **Fixed Issues**

This section identifies the fixed issues for this version of the CounterACT Infrastructure Update Pack.

- **Merged Hotfixes**
- **Fixed for This Version**

## <span id="page-0-1"></span>**Merged Hotfixes**

The following, previously released hotfixes are merged into this version of the CounterACT Infrastructure Update Pack:

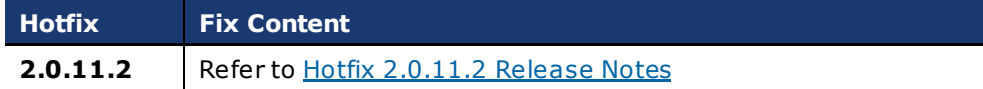

## <span id="page-0-2"></span>**Fixed for This Version**

The following issues are newly fixed in this release:

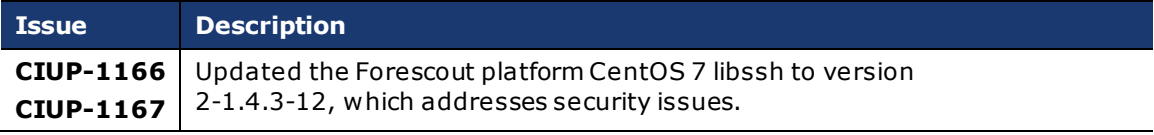

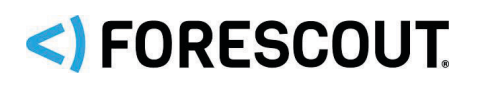

# CounterACT® Infrastructure Update Pack 3.0.2

## Release Notes

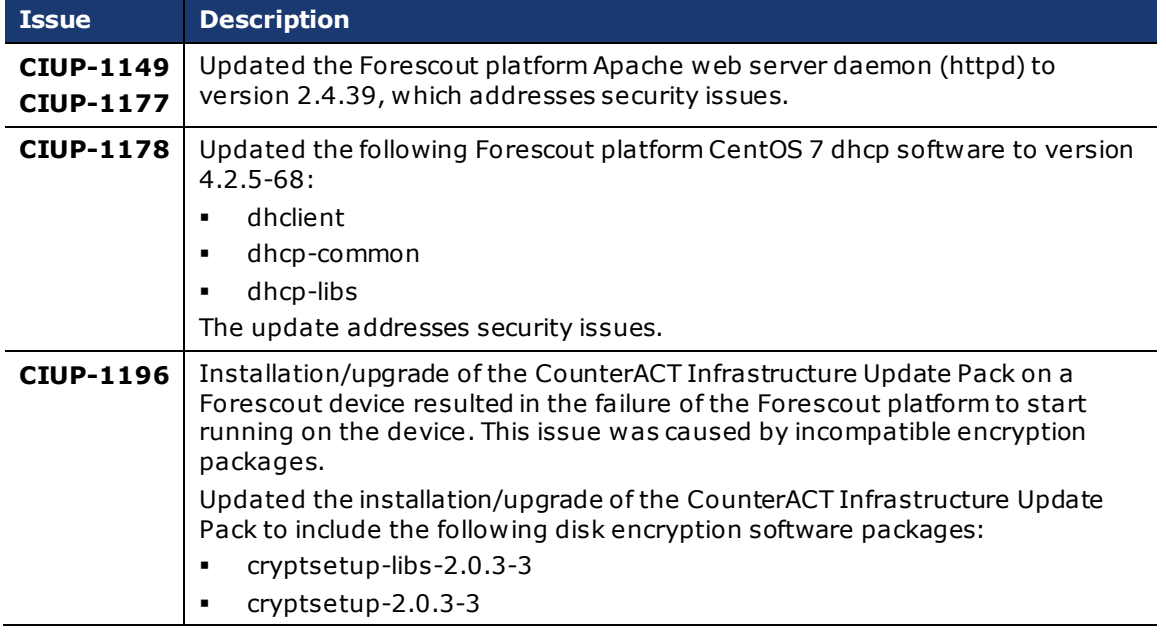

## <span id="page-1-0"></span>**Security Enhancements**

This release of the CounterACT Infrastructure Update Pack includes updates that address security issues that are identified in, but not limited to, the following Common Vulnerabilities and Exposures (CVE):

#### **CVE**

- CVE-2018-1111
- CVE-2019-3855
- CVE-2019-3856
- CVE-2019-3857
- CVE-2019-3863
- CVE-2019-0211
- CVE-2019-0217
- CVE-2019-0215
- CVE-2019-0197
- CVE-2019-0196
- CVE-2019-0220
- CVE-2018-8011

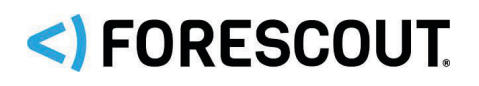

# CounterACT® Infrastructure Update Pack 3.0.2 Release Notes

## <span id="page-2-0"></span>**How to Install**

### *It is recommended to back up the Enterprise Manager and Appliances before installing the pack as the installation cannot be rolled back.*

When installing, be aware of the following issues:

- If you install or update a plugin on the Enterprise Manager, it is automatically installed or updated on all registered Appliances. For more information, refer to *Centralized Management* in the *CounterACT Console User Manual*.
- Installing or upgrading the CounterACT Infrastructure Update Pack results in a single service restart, the duration of which depends on your network environment and latency, and the size of your global Forescout deployment (including the number of Appliances). A typical installation takes about 20 minutes, but can last up to 120 minutes. Plan your install/upgrade window accordingly.
- If you are using iDRAC to remotely access the CounterACT device, the connection to iDRAC will be disconnected when you install the plugin and you will need to reconnect afterwards. This does not affect CounterACT functionality.

### **To install the plugin:**

- **1.** Navigate to the [Product Updates Portal, Product Downloads](http://updates.forescout.com/support/index.php?url=counteract§ion=product_download&version=7.0.0-513) page and download the plugin **.fpi** file.
- **2.** Save the file to the machine where the CounterACT Console is installed.
- **3.** Log into the CounterACT Console and select **Options** from the **Tools** menu.
- **4.** Select **Plugins**. The Plugins pane opens.
- **5.** Select **Install**. The Open dialog box opens.
- **6.** Browse to and select the saved plugin **.fpi** file.
- **7.** Select **Install**.
- **8.** An installation or upgrade information dialog box and a license agreement dialog box will open. Accept the license agreement to proceed with the installation.
- **9.** Once the installation is complete, select **Close**. The plugin is listed in the Plugins pane.

## **More Plugin Information**

Refer to the plugin configuration guide for more information about the plugin.

### **To access the plugin configuration guide:**

- **1.** After the plugin is installed, select **Options** from the Console **Tools** menu.
- **2.** Navigate to and select the **Plugins** folder. The Plugins pane opens.
- **3.** Select the plugin from the Plugins pane and then select **Help**.

# <)FORESCOUT

# CounterACT® Infrastructure Update Pack 3.0.2

## Release Notes

# **Rollback Support**

Rollback is not available for this plugin. This means that if you upgrade to this plugin version and the plugin does not operate as expected, you cannot roll it back to a previous release.

# **Previous Releases**

Installing this release also installs fixes and enhancements provided in the releases listed in this section. To view Release Notes of previous version releases, see:

[https://www.forescout.com/company/resources/counteract-infrastructure-update-pack-ciup-3-0-1](https://www.forescout.com/company/resources/counteract-infrastructure-update-pack-ciup-3-0-1-release-notes/) [release-notes/](https://www.forescout.com/company/resources/counteract-infrastructure-update-pack-ciup-3-0-1-release-notes/)

# **Additional CounterACT Documentation**

For information about other CounterACT features and modules, refer to the following resources:

- **[Documentation Downloads](#page-3-0)**
- **•** [Documentation Portal](#page-4-0)
- **[CounterACT Help Tools](#page-4-1)**

## <span id="page-3-0"></span>**Documentation Downloads**

Documentation downloads can be accessed from one of two ForeScout portals, depending on which licensing mode your deployment is using.

- *Per-Appliance Licensing Mode* – [Product Updates Portal](#page-3-1)
- *Flexx Licensing Mode* – [Customer Portal](#page-4-2)
- *Software downloads are also available from these portals.*

### **To identify your licensing mode:**

From the Console, select **Help > About ForeScout CounterACT…**.

### <span id="page-3-1"></span>**Product Updates Portal**

The Product Updates Portal provides links to CounterACT version releases, Base and Content Modules, and Extended Modules, as well as related documentation. The portal also provides a variety of additional documentation.

### **To access the Product Updates Portal:**

- **1.** Go to [https://updates.forescout.com/support/index.php?url=counteract.](https://updates.forescout.com/support/index.php?url=counteract)
- **2.** Select the CounterACT version you want to discover.

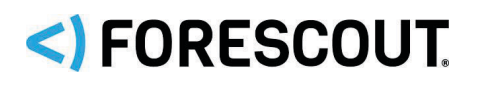

# CounterACT® Infrastructure Update Pack 3.0.2

## Release Notes

## <span id="page-4-2"></span>**Customer Portal**

The Downloads page on the ForeScout Customer Portal provides links to purchased CounterACT version releases, Base and Content Modules, and Extended Modules, as well as related documentation. Software and related documentation will only appear on the Downloads page if you have a license entitlement for the software. The Documentation page on the portal provides a variety of additional documentation.

### **To access documentation on the ForeScout Customer Portal:**

- **1.** Go to [https://forescout.force.com/support/.](https://forescout.force.com/support/)
- **2.** Select **Downloads** or **Documentation**.

## <span id="page-4-0"></span>**Documentation Portal**

The ForeScout Documentation Portal is a searchable, web-based library containing information about CounterACT tools, features, functionality and integrations.

 *If your deployment is using Flexx Licensing Mode, you may not have credentials to access this portal.* 

#### **To access the Documentation Portal:**

- **1.** Go to [https://updates.forescout.com/support/files/counteract/docs\\_portal/.](https://updates.forescout.com/support/files/counteract/docs_portal/)
- **2.** Use your customer support credentials to log in.
- **3.** Select the CounterACT version you want to discover.

## <span id="page-4-1"></span>**CounterACT Help Tools**

Access information directly from the CounterACT Console.

### *Console Help Buttons*

Use context sensitive *Help* buttons to quickly access information about the tasks and topics you are working with.

#### *CounterACT Administration Guide*

Select **CounterACT Help** from the **Help** menu.

#### *Plugin Help Files*

- **1.** After the plugin is installed, select **Options** from the **Tools** menu and then select **Modules**.
- **2.** Select the plugin and then select **Help**.

#### *Documentation Portal*

Select **Documentation Portal** from the **Help** menu.

# <)FORESCOUT

# CounterACT® Infrastructure Update Pack 3.0.2 Release Notes

# **Contact Information**

Forescout Technologies, Inc. 190 West Tasman Drive San Jose, CA 95134 USA <https://www.forescout.com/support/> Toll-Free (US): 1.866.377.8771 Tel (Intl): 1.408.213.3191

Support: 1.708.237.6591

# **About the Documentation**

- Refer to the Resources page on the Forescout website for additional technical documentation[: https://www.forescout.com/company/resources/](https://www.forescout.com/company/resources/)
- Have feedback or questions? Write to us a[t documentation@forescout.com](mailto:documentation@forescout.com)

# **Legal Notice**

© 2019 Forescout Technologies, Inc. All rights reserved. Forescout Technologies, Inc. is a Delaware corporation. A list of our trademarks and patents can be found at [https://www.forescout.com/company/legal/intellectual-property-patents-trademarks](https://urldefense.proofpoint.com/v2/url?u=https-3A__www.forescout.com_company_legal_intellectual-2Dproperty-2Dpatents-2Dtrademarks&d=DwMFAg&c=L5E2d05je37i-dadkViuXA&r=Z3cI4QPLlfMimB_63ipHyFuWSHGqqAs50hjX-2X1CEw&m=ypFjb5tb21hH81CxdGe-3FT8l4QXZe-hzuDh-eBT-wQ&s=ATQ1mJb4KkN8L9fn2BnpRuwmDWJcze7zyqTbG1PTwkc&e=). Other brands, products, or service names may be trademarks or service marks of their respective owners.

2019-08-12 14:48